Sicherheitshinweise, die unbedingt beachtet werden müssen, sind in dieser Betriebsanleitung mit folgendenden Symbolen markiert:

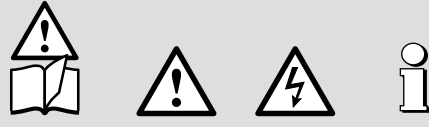

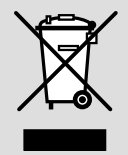

Geräte dürfen nur fachgerecht entsorgt werden!

# **Betriebsanleitung**

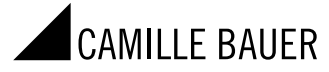

Camille Bauer Metrawatt AG Aargauerstrasse 7 CH-5610 Wohlen/Switzerland Telefon +41 56 618 21 11 Telefax +41 56 618 21 21 info@cbmag.com www.camillebauer.com

# **Programmierbarer Temperatur-Messumformer SINEAX V624**

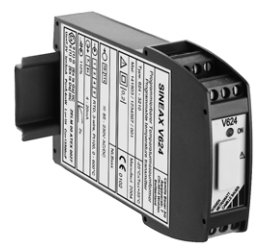

V624 Bd 141 995-05 04.15

## Inhaltsverzeichnis

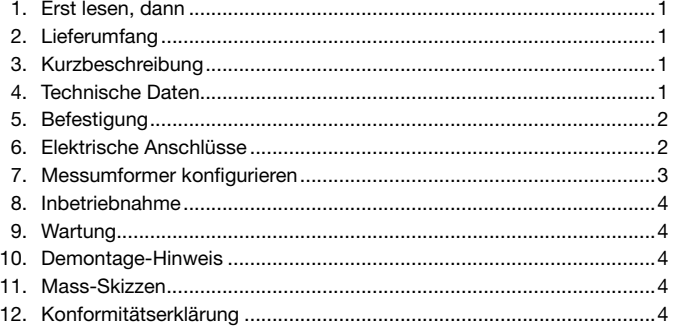

## 1. Erst lesen, dann …

Der einwandfreie und gefahrlose Betrieb setzt voraus, dass die Betriebsanleitung gelesen und die in den Abschnitten 5. Befestigung 6. Elektrische Anschlüsse 7. Messumformer konfigurieren

8. Inbetriebnahme

enthaltenen Sicherheitshinweise beachtet werden.

Der Umgang mit diesem Gerät sollte nur durch entsprechend geschultes Personal erfolgen, das das Gerät kennt und berechtigt ist, Arbeiten in regeltechnischen Anlagen auszuführen.

Bei einem Eingriff in das Gerät erlischt der Garantieanspruch.

### 2. Lieferumfang (Bilder 1 und 2)

Messumformer, eine der zwei Varianten (1) Bestell-Code: Erklärung der 1. bis 4. Bestell-Ziffer

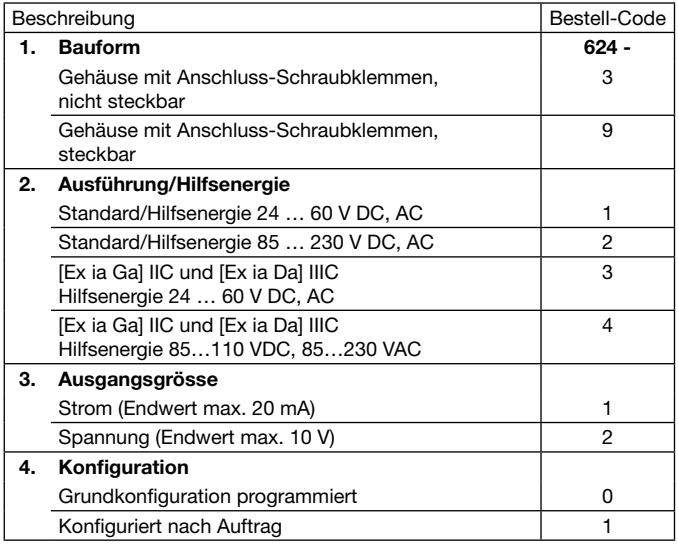

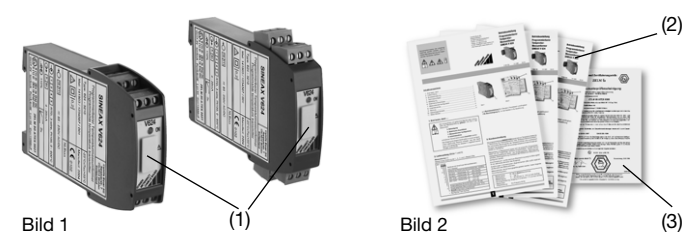

Je 1 Betriebsanleitung (2) in Deutsch, Französisch und Englisch 1 Ex-Bescheinigung (3), nur bei Geräten in Ex-Ausführung

### 3. Kurzbeschreibung

Der programmierbare SINEAX V624 eignet sich zur Temperaturmessung in Verbindung mit Thermoelementen oder Widerstandsthermometern. Die vorhandene Nichtlinearität der Temperaturfühler wird automatisch korrigiert. Am Ausgang steht eine analoge temperaturlineare Ausgangsgrösse zur Verfügung. Messgrösse und Messbereich lassen sich mit einem PC, Programmierkabel und der zugehörigen Software programmieren. Zudem können messgrössenspezifische Daten, wie Ausgangsgrösse, Übertragungsverhalten, Wirkungsrichtung und Details der Fühlerbruch-Überwachung konfiguriert werden.

Eine Fühlerbruch- und Kurzschluss-Überwachung sorgt im Störungsfall für ein definiertes Verhalten des Ausgangs.

Ausführungen in Zündschutzart «Eigensicherheit» [Ex ia Ga] IIC und

[Ex ia Da] IIIC ergänzen die Baureihe des Messumformers.

Messumformer, die als Vorzugsgeräte geliefert werden, haben folgende Grund-Konfiguration:

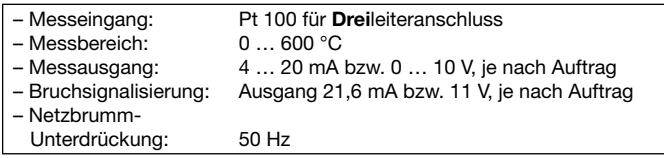

## 4. Technische Daten

**Messeingang**  $\rightarrow$  Messgrösse und Messbereich konfigurierbar

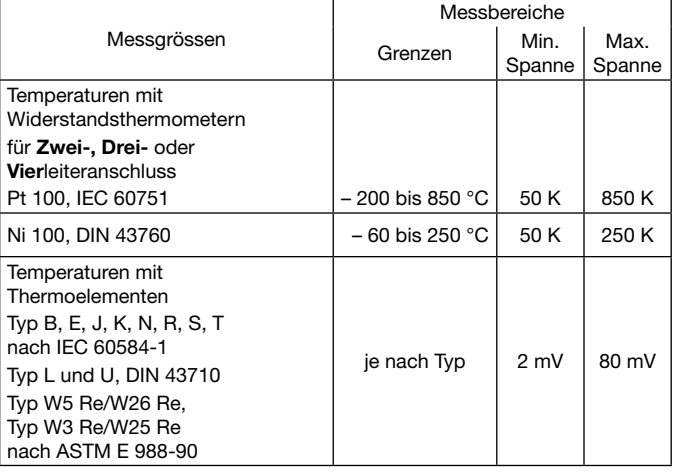

#### Vergleichsstellen-Kompensation

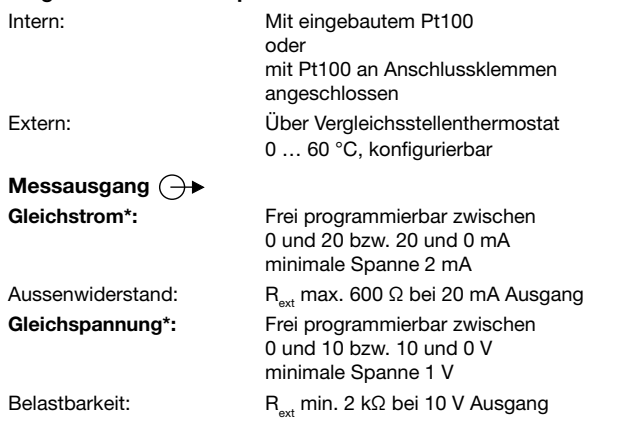

#### Programmier-Anschluss am Messumformer

Schnittstelle: RS 232 C

Fühlerbruch- und Kurzschluss-Überwachung

Signalisierungsarten: Ausgangssignal konfigurierbar... … auf den Wert, den der Ausgang im Zeitpunkt des Fühlerbruchs oder des Kurzschlusses\*\* gerade eingenommen hat (Wert halten) … auf einen Wert zwischen – 5 und 110% der Ausgangsspanne

## Hilfsenergie  $\rightarrow$

DC-, AC-Netzteil (DC oder 50…400 Hz)

Nennspannungen und Toleranz-Angaben

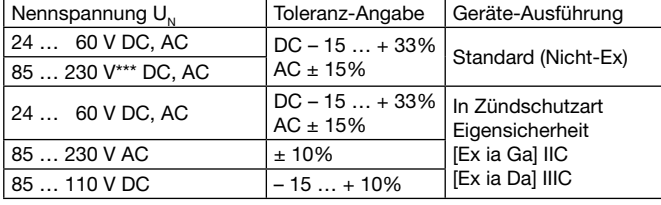

Leistungsaufnahme: 1,0 W bzw. 2,1 VA

#### Leuchtdiode

Grüne Leuchtdiode: Leuchtet nach Einschalten der Hilfsenergie

### Eigensicherheit

Baumusterprüfbescheinigung: ZELM 00 ATEX 0027 und 1. Ergänzung Kennzeichnung:  $\langle \overline{\xi_x} \rangle$ ll (1)G [Ex ia Ga] IIC  $\langle \overline{\xi_x} \rangle$ II (1)D [Ex ia Da] IIIC

### 5. Befestigung

Die Befestigung des SINEAX V624 erfolgt auf einer Hutschiene.

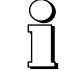

Bei der Festlegung des Montageortes (Messortes) ist zu beachten, dass die Grenzen der Betriebstemperatur nicht überschritten werden: – 25 und + 55 °C

Die Art der Ausgangsgrösse (ob Strom oder Spannung) ist nicht konfigurierbar

- Kurzschluss-Signalisierung nur aktiv bei Messart RTD ≥ 100 Ω bei 0 °C, Anschluss Drei- oder Vierleiter
- \*\*\* Achtung! Hinweis in Abschnitt 6.3 beachten.

Gehäuse auf Hutschiene (EN 50022) aufschnappen (siehe Bild 3).

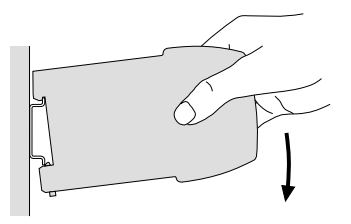

Bild 3. Befestigung auf Hutschiene 35  $\times$  15 oder 35  $\times$  7,5 mm.

## 6. Elektrische Anschlüsse

Zum Anschliessen der elektrischen Leitungen dienen – je nach Gerätebauform – fest eingebaute oder steckbare Schraubklemmen, die gut zugänglich in der Frontpartie des Messumformers untergebracht sind und sich für Drahtquerschnitte bis max. 2,5 mm² eignen.

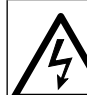

Unbedingt sicher stellen, dass alle Leitungen beim Anschliessen spannungsfrei sind!

Möglicherweise drohende Gefahr, 230 V Netzspannung als Hilfsenergie.

Ferner ist zu beachten, …

- ... dass die Daten, die zur Lösung der Messaufgabe erforderlich sind, mit denen auf dem Typenschild des SINEAX V624 übereinstimmen ( $\bigoplus$  Messeingang,  $\bigoplus$  Messausgang und  $\rightarrow\bigcirc$ Hilfsenergie)!
- … dass der Widerstand im Ausgangsstromkreis bei Stromausgang den Wert

$$
R_{ext} \text{ max. } [k\Omega] = \frac{12 \text{ V}}{1 \text{ [m/l]}}
$$

l<sub>an</sub> [mA]  $(I_{AN} =$  Ausgangsstromendwert)

nicht überschreitet, und bei Spannungsausgang den Wert

$$
R_{\text{ext}} \text{ min. } [k\Omega] = \frac{U_{\text{AN}} [V]}{5 \text{ mA}}
$$

 $(U_{AN} =$  Ausgangsspannungsendwert)

#### nicht unterschreitet!

… dass die Messeingangs- und Messausgangsleitungen als verdrillte Kabel und möglichst räumlich getrennt von Starkstromleitungen verlegt werden!

Im übrigen landesübliche Vorschriften (z.B. für Deutschland VDE 0100 «Bedingungen über das Errichten von Starkstromanlagen mit Nennspannungen unter 1000 Volt») bei der Installation und Auswahl des Materials der elektrischen Leitungen befolgen!

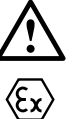

Bei Geräten in der Zündschutzart «Eigensicherheit» sind zusätzlich die Angaben der Baumusterprüfbescheinigung, die EN 60079-14 sowie die nationalen Vorschriften für die Errichtung von elektrischen Anlagen in explosionsgefährdeten Bereichen zu berücksichtigen!

### 6.1 Anschluss der Messeingangsleitungen

Je nach Messaufgabe/Anwendung (siehe Tabelle 1) die Messeingangsleitungen anschliessen.

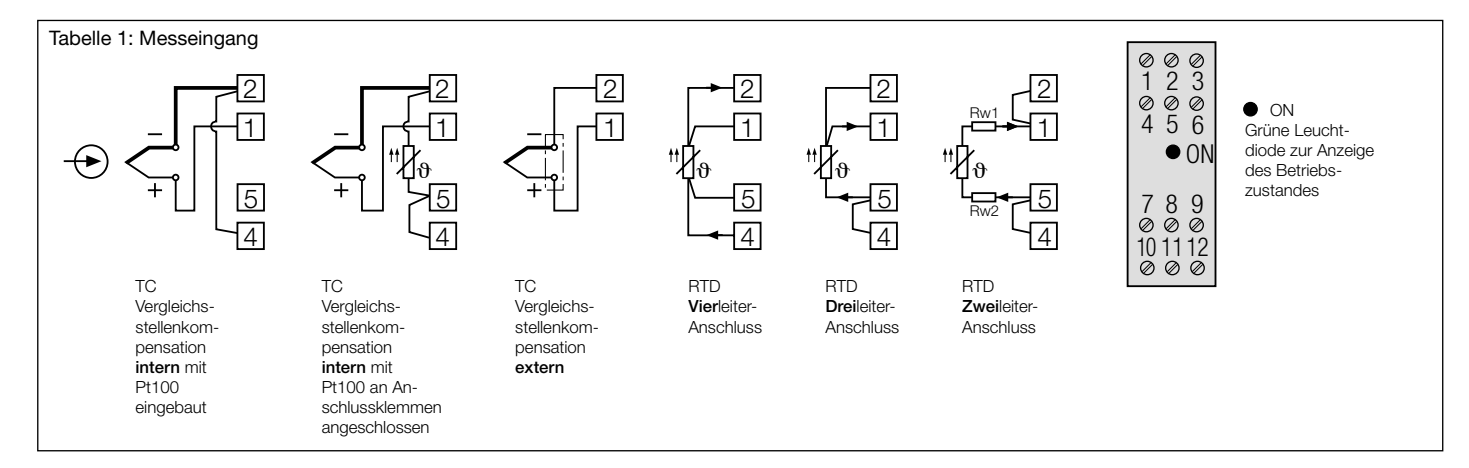

#### Anmerkungen:

### 6.1.1 Anschluss an Thermoelemente

Auf richtige Polarität beim Anschluss des Thermoelementes achten. Falls die Leitung zwischen Thermoelement und Messumformer verlängert werden muss, verwenden Sie nur Thermo- bzw. Ausgleichsleitungen entsprechend dem angeschlossenen Thermoelement-Typ.

#### 6.1.1.1 Vergleichsstellenkompensation intern, mit eingebautem Pt100

Bei interner Vergleichsstellenkompensation sind die Klemmen  $(2)$  und  $(4)$ miteinander zu verbinden.

Konfigurationssoftware auf «Thermoelement int» und «Pt100 eingebaut» einstellen.

#### 6.1.1.2 Vergleichsstellenkompensation intern mit Pt100 an Anschlussklemmen angeschlossen

Bei dieser Ausführung ist der Pt100 an die Klemmen  $(2)$  und  $(5)$  anzuschliessen. Die Klemmen  $(4)$  und  $(5)$  sind miteinander zu verbinden.

Konfigurationssoftware auf «Thermoelement int» und «Pt100 an Klemmen» einstellen.

### 6.1.1.3 Vergleichsstellenkompensation extern

Bei Verwendung eines Vergleichsstellenthermostates darauf achten, dass die richtige Bezugstemperatur konfiguriert ist. Die Verbindung zwischen dem Vergleichsstellenthermostaten und dem Messumformer wird mit Kupferleitungen vorgenommen.

### 6.1.2 Anschluss an Widerstandsthermometer

6.1.2.1 Zweileiteranschluss

Beim Zweileiteranschluss sind die Klemmen  $(1)$  und  $(2)$  sowie  $(4)$  und  $(5)$ miteinander zu verbinden.

Die Leitungswiderstände dürfen nicht grösser als 30 Ω pro Leitung sein.

#### 6.1.2.2 Dreileiteranschluss

Beim Dreileiteranschluss sind die Klemmen (4) und (5) miteinander zu<br>verbinden. Vorausgesetzt, dass die Widerstände der 3 Messleitungen gleich gross sind, ist kein Leitungsabgleich notwendig. Die Leitungswiderstände dürfen nicht grösser als 30 Ω pro Leitung sein.

#### 6.1.2.3 Vierleiteranschluss

Beim Vierleiteranschluss ist die Messung in weiten Grenzen vom Leitungswiderstand unabhängig, so dass auch kein Leitungsabgleich erforderlich ist. Die Leitungswiderstände dürfen nicht grösser als 30 Ω pro Leitung sein.

#### 6.2 Anschluss der Messausgangsleitungen

Ausgangsleitungen des Messausgangs an die Klemmen  $(7)$  (-) und 8 (+) gemäss Bild 4 anschliessen.

Beachten, dass der zulässige Aussenwiderstand  $R_{ext}$ max. bei Stromausgang, bzw. R<sub>ext</sub> min. bei Spannungsausgang des Umformers eingehalten wird (siehe Abschnitt «4. Technische Daten»).

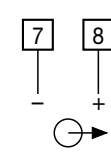

Bild 4. Messausgangs-Anschluss.

#### 6.3 Anschluss der Hilfsenergieleitungen

Hilfsenergieleitungen an die Klemmen (10) (≂) und (11) (t)gemäss Bild<br>5 anschliessen. 5 anschliessen.

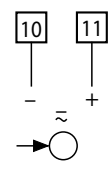

Bild 5. Hilfsenergie-Anschluss.

Falls sich die Hilfsenergie für den SINEAX V624 ausschalten lassen soll, ist in der Zuleitung für die Hilfsenergie ein zweipoliger Schalter anzuordnen.

Hinweis: Bei DC-Hilfsenergie > 125 V muss im Hilfsenergiekreis eine externe Sicherung vorgesehen werden.

### 7. Messumformer konfigurieren

Das Konfigurieren erfolgt über die serielle Schnittstelle eines PC's. Ein besonderer Vorteil beim Konfiguriervorgang ist, dass das Gerät mit oder ohne Anschluss von Hilfsenergie konfiguriert werden kann.

Benötigt wird folgendes Zubehör …

- Konfigurations-Software V600 plus (Bestell-Nr. 146 557)
	- (Download kostenlos unter www.camillebauer.com) … Programmierkabel PK610 (Bestell-Nr. 137 887)
- Das PK610 ist immer als Eigensicher (Ex) ausgeführt. Es dürfen damit auch alle Standard-Varianten (Nicht-Ex) des V624 programmiert werden. … Zusatzkabel für SINEAX Typ V624 (Bestell-Nr. 141 416)

sowie ein PC mit einer RS232C Schnittstelle und Windows 3.1x oder höher. Erklärt wird das Konfigurieren und die Möglichkeiten der Parameterauswahl in der menügeführten Konfigurations-Software.

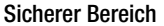

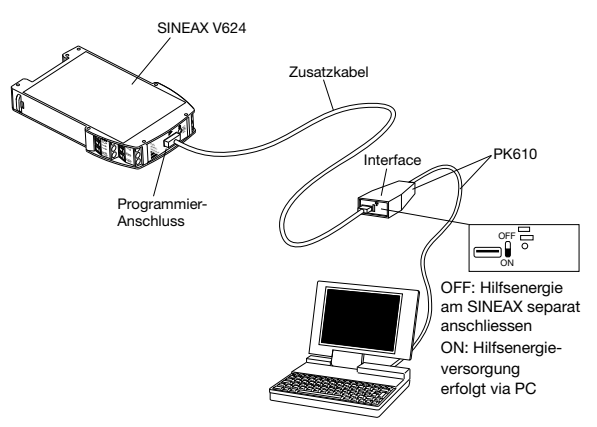

Bild 6. Konfigurieren des SINEAX V624, ohne angeschlossene Hilfsenergie am SINEAX, Schalterstellung am Interface auf Stellung «ON».

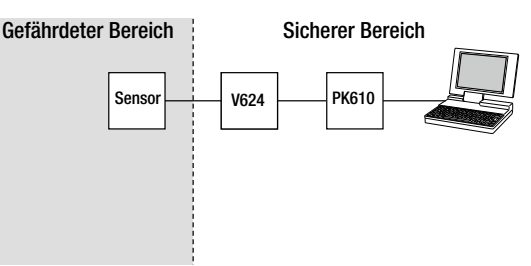

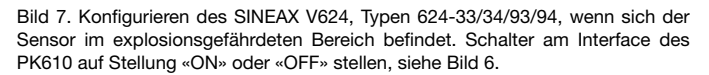

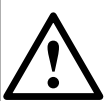

Beim Programmieren des Gerätes müssen die Erdungsverhältnisse berücksichtigt werden (der Messumformer ist z.B. in der Anlage installiert).

Wenn eine der Eingangsleitungen geerdet ist, muss ein PC ohne Erdverbindung zum Programmieren verwendet werden (z.B. ein Notebook im Akkubetrieb).

Auf keinen Fall darf ein PC im Netzbetrieb mit Erdverbindung benützt werden, da sonst der Messumformer beschädigt wird.

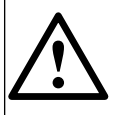

Bei Geräten in der Zündschutzart «Eigensicherheit» muss der PC oder Laptop eine Spannungsfestigkeit von 500 Veff zwischen der RS232 Schnittstelle und Erde besitzen (z.B. Akkubetrieb). Beachten Sie hierbei insbesondere weitere angeschlossene Peripheriegeräte.

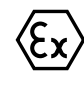

Ist die o.g. Spannungsfestigkeit nicht gewährleistet (z.B. Netzbetrieb), muss der Erdanschluss des Programmierkabels PK610 mit der Potentialausgleichsleitung verbunden werden. Gleichzeitig muss sichergestellt sein, dass der Programmierstromkreis des V624 potentialfrei ist.

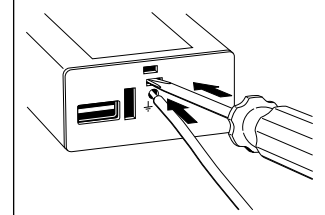

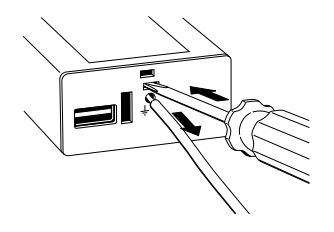

am Interface des PK $\check{6}$ 10 herstellen.

Bild 8. Erdverbindung Bild 9. Erdverbindung<br>am Interface des PK610 herstellen. am Interface des PK610 lösen.

### 8. Inbetriebnahme

Messeingang und Hilfsenergie einschalten.

Beim Einschalten der Hilfsenergie muss die Hilfsenergiequelle kurzzeitig genügend Strom abgeben können. Die Messumformer ן ו benötigen nämlich einen Anlaufstrom I<sub>Anlauf</sub> von ... … I<sub>Anlauf</sub> ≈ 160 mA bei der Ausführung mit dem Hilfsenergie-Bereich 24 – 60 V DC, AC oder

… I<sub>Anlauf</sub> ≈ 35 mA bei der Ausführung mit dem Hilfsenergie-Bereich<br>85 – 230 V DC, AC

## 9. Wartung

Der Messumformer ist wartungsfrei.

## 10. Demontage-Hinweis

Messumformer gemäss Bild 10 von der Tragschiene abnehmen.

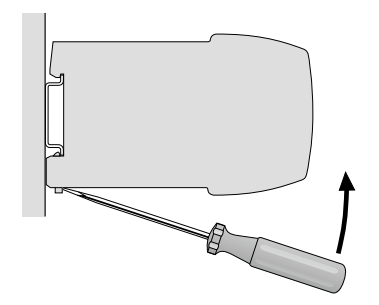

Bild 10

## 11. Mass-Skizzen

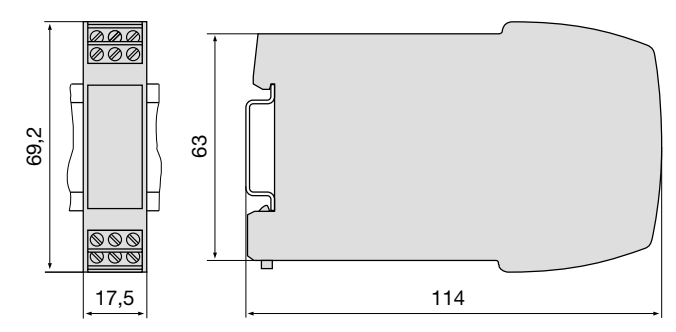

Bild 11. SINEAX V624 im Tragschienengehäuse P12/17 auf Hutschiene (35  $\times$  15 mm oder 35 x 7,5 mm, nach EN 50022) aufgeschnappt, Anschluss-Schraubklemmen nicht steckbar.

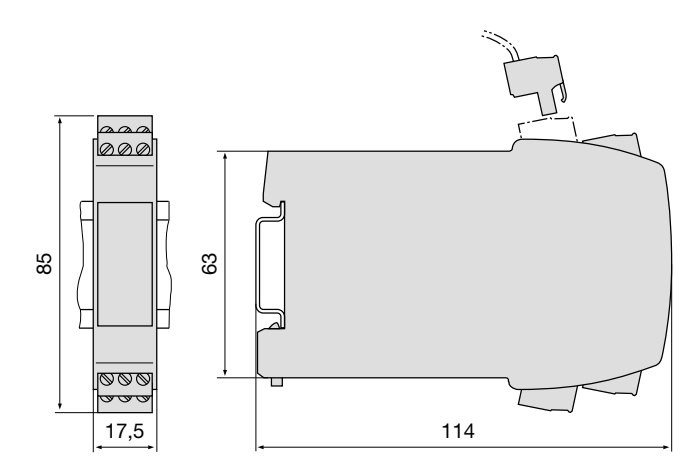

Bild 12. SINEAX V624 im Tragschienengehäuse P12/17 St auf Hutschiene  $(35 \times 15 \text{ mm}$  oder  $35 \times 7,5 \text{ mm}$ , nach EN 50022) aufgeschnappt, Anschluss-Schraubklemmen steckbar.

## 12. Konformitätserklärung

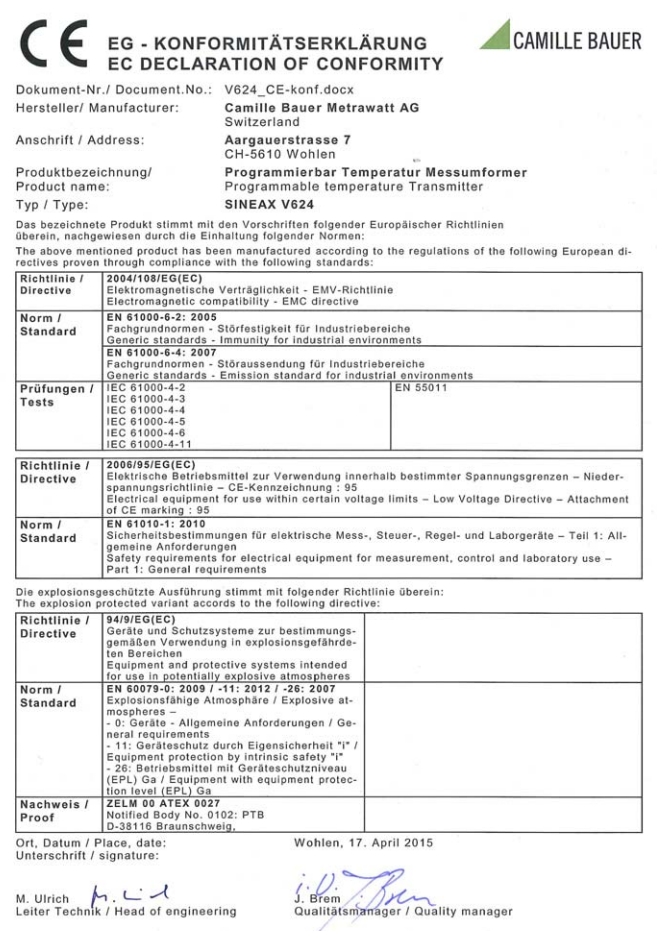